# **Diseño de una aplicación en LABVIEW como parte de una estrategia didáctica para mejorar el proceso de enseñanza aprendizaje del tema circuitos serie y paralelo**

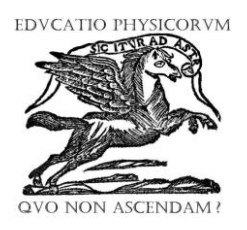

*José Serrano Villegas1,2 , Cesar Mora<sup>2</sup> , Piero Espino Román<sup>3</sup>*

*Departamento de Ingeniería Mecatrónica, Universidad Politécnica de Sinaloa. Centro de Investigación en Ciencia Aplicada y Tecnología Avanzada Unidad Legaria, del Instituto Politécnico Nacional. Legaria 694, Col. Irrigación, Miguel Hidalgo, CdMx. InstitutoNacional de Astrofísica, Óptica y Electrónica.*

#### **E-mail:** jserrano@upsin.edu.mx

(Recibido el 1 de marzo de 2018, aceptado el 14 de agosto de 2018)

#### **Resumen**

Entre las herramientas virtuales que actualmente se desarrollan con fines educativos, destacan los laboratorios virtuales en los cuales se simula el ambiente de un laboratorio real. El objeto del presente trabajo es divulgar un simulador de circuitos, desarrollado en la Universidad Politécnica de Sinaloa (UPSin) que se utiliza como actividad complementaria en el proceso de enseñanza aprendizaje de los circuitos serie y paralelo simples, los cuáles son parte de la temática de la asignatura Análisis de Circuitos que se imparte en el 2do cuatrimestre de Ingeniería Mecatrónica de la UPSin. Se describe el desarrollo, implementación y uso de un simulador de circuitos que consiste en una aplicación en el lenguaje de programación gráfico, LABVIEW. En este ambiente los alumnos experimentan manipulando las variables independientes, de tal forma que puedan observar cómo se interrelacionan con las variables dependientes de los circuitos. La aplicación consta de tres partes básicas, explicación teórica introductoria, el circuito con el que se va a experimentar y cuestionario sobre el circuito. En la aplicación desarrollada se presentan cinco circuitos. Un circuito básico resistencia con fuente de alimentación, un circuito con tres resistencias fijas en serie conectadas a una fuente de alimentación, un circuito serie con tres resistencias fijas y una resistencia variable con la terminal central sin conexión, un circuito serie con tres resistencias fijas y una variable con la terminal central unida a uno de los extremos de la misma y un circuito paralelo formado por una resistencia fija en paralelo con la fuente, una resistencia variable con los extremos conectados en paralelo con la fuente y una resistencia fija conectada entre la terminal central de la resistencia variable y el extremo de la misma conectado a la terminal común o de referencia del circuito.

**Palabras clave:** LABVIEW, estrategia didáctica, proceso enseñanza aprendizaje, circuitos serie y paralelo.

#### **Abstract**

By this time, digital tools that are being developing for educational purposes, virtual laboratories are outstanding, which simulate a real laboratory environment. This work main is disseminate a circuits simulator, developed in the Universidad Politécnica de Sinaloa (UPSin), it is applied as complementary activity in the teaching learning process for serial and parallel simple circuits, which are part of the thematic of Electric Circuits Analysis in  $2<sup>nd</sup>$  course of Mechatronics Engineer in the UPSin. Here is described the developing, implementation and use of circuits simulator, an application in "Laboratory Virtual Instrument Engineering Workbench, (LABVIEW), in this environment, students manipulate independent variables, so they can observe the relationship between independents and dependents variables in circuits. The LABVIEW application in made of three basics parts, a theoretical explanation, the circuit students will manipulate and a test about the circuit. Five circuits are represented in the application. A basic circuit with a resistance and the power supply; a serial circuit of three fixed resistances with a power supply; a serial circuit of three fixed resistances and one variable resistance with the central terminal free and the power supply; a serial circuit of three fixed resistances and one variable resistance with the central terminal connected to one of the ends of itself and a power supply, and a parallel circuit with one fixed resistance, one variable resistance with the central terminal connected a fixed resistance with the other end connected to ground terminal, and a power supply.

**Keywords:** LABVIEW, didactical strategy, teaching learning process, serial and parallel circuits.

**PACS:** 0.140.gb, 01.40. Di, 0.1.85.+f– **ISSN 1870-9095**

# **I. INTRODUCCIÓN**

En Física interesa comprender diversos fenómenos naturales, para lo cual se realizan mediciones cuantitativas y

*Lat. Am. J. Phys. Educ. Vol. 12, No. 3, Sept. 2018* 3309-1 *http://www.lajpe.org*

observaciones experimentales; así mientras que los físicos generan conocimientos teóricos, los ingenieros los aplican prácticamente. Se ha demostrado, sin embargo, que los alumnos de ingeniería tienen dificultades para comprender la teoría y las expresiones numéricas de los fenómenos

#### *José Serrano Villegas, Cesar Mora, Piero Espino Román*

físicos que se aplican en la ingeniería. Mc Dermott y Shaffer [1], comentan que: "*Hay una amplia evidencia en nuestras investigaciones y de otras que muestran que los alumnos que han recibido instrucción formal sobre análisis de circuitos y otros temas de física, tienen problemas para comprender los conceptos básicos de física*". Ante esta situación, actualmente la tendencia de los procesos educativos es explorar diversas experiencias formativas utilizando medios que actualmente son parte de la cultura tecnológica, como una forma de complementar los procesos de aprendizaje, ya que con el advenimiento de las nuevas tecnologías, la tendencia de la actividad docente es cambiar del enfoque centrado en el profesor hacia una formación centrada principalmente en el alumno dentro de un entorno interactivo de aprendizaje, en el que se promueve la experimentación, la innovación, la difusión así como el uso compartido de la información, UNESCO [2].

Las TIC tienen la potencialidad de poder apoyar estos procesos, por lo que en este trabajo se incorporan con una aplicación conocida como laboratorio virtual que se utiliza como apoyo para una mejor comprensión del tema "Circuitos serie y paralelo simples" de la asignatura "Análisis de Circuitos Eléctricos" de la carrera de Ingeniería Mecatrónica de la Universidad Politécnica de Sinaloa.

Considerando laboratorio virtual como un espacio electrónico de trabajo concebido para la colaboración y experimentación con el objeto de realizar actividades creativas mediante tecnologías de información y comunicación, UNESCO [3].

No se considera que un laboratorio virtual vaya a suplantar a un laboratorio real, sino como una posible extensión que da lugar a nuevas perspectivas difíciles de explorar en un laboratorio real, a un costo asequible, UNESCO, [3].

Como indica Becerra [4], no se pretende sustituir la actividad práctica en laboratorio con la aplicación de las TIC sino que, en conjunto con la introducción en aula, sea un antecedente complementario del mismo para que el alumno se familiarice en este caso con los circuitos y la relación entre las variables independientes y las dependientes, así como con los instrumentos virtuales que se tienen en la aplicación, posteriormente los alumnos realizan la actividad experimental armando circuitos reales y realizando mediciones, ya que es así como adquieren las habilidades y destrezas necesarias para el uso correcto de los instrumentos de medición reales.

# **II. APLICACIONES EN LABVIEW**

Laboratory Virtual Instrument Engineering Workbench, (LABVIEW, por sus siglas en inglés) es una herramienta de programación para adquisición de datos, que se pueden aplicar en instrumentación y en sistemas de control, el ambiente de desarrollo basado en programación gráfica, se basa en símbolos gráficos en lugar de lenguaje textual para describir acciones de programación.

Los archivos básicos que se crean con LABVIEW son llamados Instrumentos Virtuales (IV), donde cada IV consiste de dos partes principales, el panel frontal y el diagrama de bloques, National Instruments [5].

Con la finalidad de utilizar las TIC en simulación y aprovechando las características de la programación gráfica LABVIEW, diversos autores se han dado a la tarea de desarrollar herramientas didácticas para realizar prácticas de laboratorio con la finalidad de mejorar el proceso enseñanza – aprendizaje, como es el caso de Espino [6], que desarrolló una aplicación en LABVIEW sobre la teoría de vibraciones mecánicas; mientras que para el análisis de la Ley de Ohm Marín [7], desarrolla una simulación de circuitos.

# **III. DESARROLLO**

En la presente aplicación, se representan cinco diferentes circuitos, a) Circuito sencillo de resistencia con fuente de alimentación, b) Circuito serie de tres resistencias con fuente de alimentación, c) Circuito serie con tres resistencias fijas y una variable con la terminal central de la resistencia variable sin conectar, d) Circuito serie de tres resistencias fijas con una resistencia variable con la terminal central conectada a uno de los extremos de la misma, e) Circuito paralelo con una fuente de alimentación conectada en paralelo con una resistencia fija en paralelo con una resistencia variable con su terminal central conectada a un extremo de una resistencia fija cuyo otro extremo se conecta a la terminal común del circuito.

En cada uno de los circuitos antes mencionados se incluyen instrumentos de medición, que permiten mostrar los cambios que se producen en las magnitudes de los voltajes y corrientes de diferentes puntos del circuito inmediatamente después de que se modifica la magnitud de alguna de las resistencias que forman parte del circuito.

Para cada uno de los circuitos se presenta un cuestionario, al final del cual el alumno recibe una evaluación. Las preguntas que se integran en cada circuito son de opción múltiple con una respuesta correcta y un conjunto de distractores.

De acuerdo con el nivel conceptual de los contenidos de esta simulación sobre circuitos eléctricos de corriente directa básicos la aplicación diseñada se puede utilizar como un instrumento didáctico complementario en cursos de bachillerato y en primer curso de ingeniería.

El presente desarrollo se utilizó como instrumento complementario de una práctica de laboratorio, aplicada como estrategia didáctica, cuya finalidad es mejorar la comprensión de los conceptos involucrados en los circuitos serie y paralelo simples, con alumnos de de la asignatura de análisis de circuitos eléctricos que se imparte en 2do cuatrimestre de Ingeniería Mecatrónica de la Universidad Politécnica de Sinaloa. En lo siguiente se realizará una descripción de los circuitos de la aplicación desarrollada.

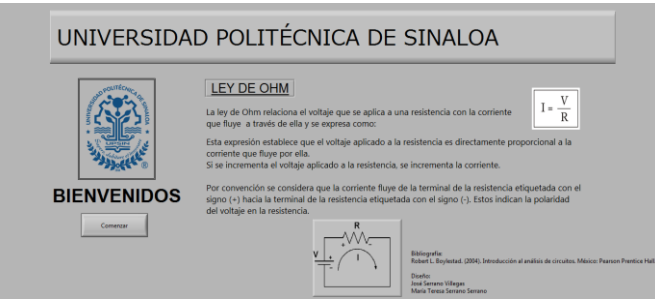

**Figura 1**. Presentación de la aplicación desarrollada.

En la Figura 1, se muestra la imagen inicial de la aplicación, en donde se presenta una breve explicación sobre la Ley de ohm como introducción teórica para el circuito de la Figura 2.

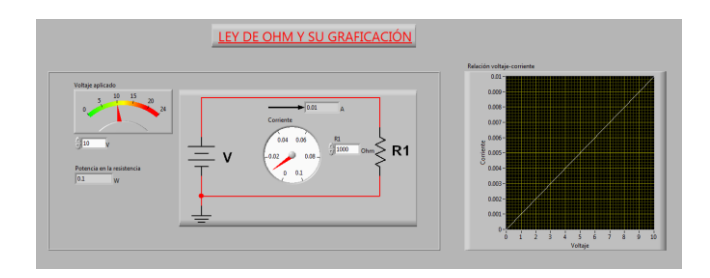

**Figura 2.** Circuito de una resistencia con fuente de alimentación y la gráfica de la respuesta del circuito.

En la Figura 2, se muestra el circuito sencillo de una resistencia conectada a una fuente de alimentación, que incluye la gráfica de la variación de la corriente en el circuito respecto a la variación del voltaje, para una resistencia fija.

Se incluyen los instrumentos virtuales indicadores del voltaje y la corriente en el circuito, así como espacios donde se indica la magnitud de la resistencia y uno más para la potencia en la resistencia.

El alumno reconocerá que la corriente es directamente proporcional al voltaje de la fuente y que en un circuito hay un punto de referencia para hacer mediciones de voltaje.

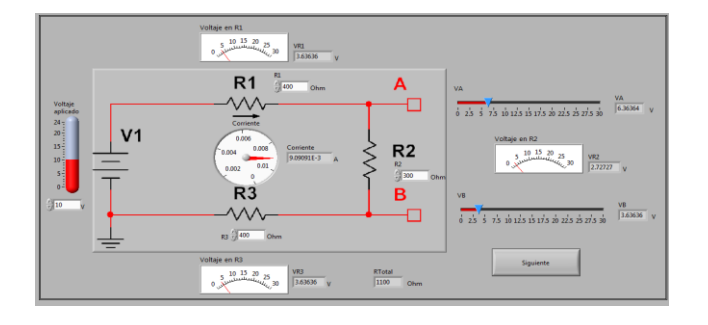

**Figura 3.** Circuito serie con fuente de alimentación.

En el circuito de la Figura 3 el alumno puede observar que en un circuito serie la resistencia total es la suma de las resistencias individuales. Que el voltaje en cada resistencia depende de la magnitud de la resistencia y de la corriente que fluye por la misma. Así como también que el voltaje en un punto del circuito respecto al punto de referencia depende de la resistencia que haya entre esos puntos.

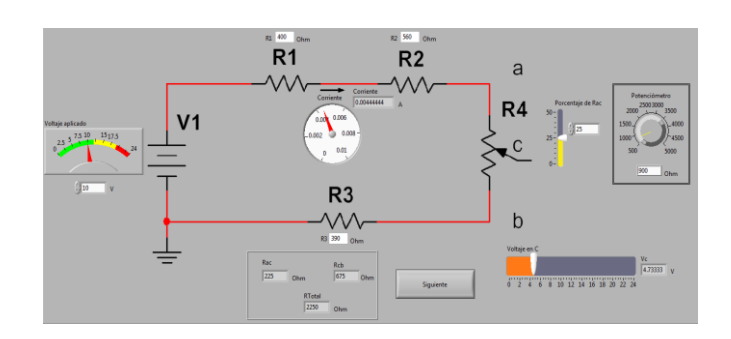

**Figura 4.** Circuito serie con resistencia variable

El circuito de la Figura 4 está constituido por cuatro resistencias en serie, en donde una de ellas es del tipo variable (potenciómetro). En este caso la terminal móvil del potenciómetro se mantiene sin conexión.

Además de poder ajustar los valores de las resistencias y de la fuente de alimentación, también se puede ajustar el valor de la resistencia entre la terminal móvil y uno de los extremos.

La aplicación proporciona la resistencia total del arreglo serie, el porcentaje de ajuste de la terminal móvil, la resistencia entre la terminal móvil con cada uno de los extremos, así como la corriente que fluye en el circuito y el voltaje en la terminal móvil del potenciómetro.

En este circuito el alumno puede observar que al conectar los extremos de un potenciómetro en un circuito, al variar de posición la conexión de la terminal central móvil, no se afecta la resistencia total del circuito. Así como también que el voltaje en la terminal de la conexión móvil, con respecto al punto de referencia, varía de un máximo definido en un extremo del potenciómetro a un mínimo definido por el extremo opuesto.

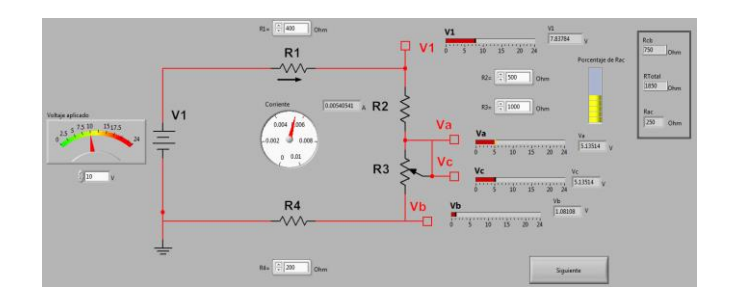

**Figura 5.** Circuito serie que incluye potenciómetro con la terminal móvil unida a un extremo.

#### *José Serrano Villegas, Cesar Mora, Piero Espino Román*

El circuito de la Figura 5 está constituido por cuatro resistencias en serie, en donde una de ellas es un variable. En este caso la terminal móvil de la resistencia variable se conecta a uno de sus extremos.

Además de poder ajustar los valores de las resistencias y de la fuente de alimentación, también se puede ajustar el valor de la resistencia entre la terminal móvil y el extremo libre del potenciómetro.

La aplicación proporciona la resistencia total del arreglo serie, el porcentaje de ajuste de la terminal móvil, la resistencia entre la terminal móvil con el extremo libre, la corriente que fluye en el circuito, el voltaje en los punto V1, en los extremos del potenciómetro Vb, Va así como en la terminal móvil, Vc.

En el circuito de la Figura 5, el alumno puede observar que al conectar los extremos de un potenciómetro en un circuito, ahora uniendo la terminal de la conexión móvil con uno de los extremos, se causa un corto circuito entre las terminales unidas del potenciómetro, lo que provoca que se modifique la resistencia total del circuito serie, por lo que, la corriente que fluye por el circuito serie cambiará al variar la posición del conector móvil del potenciómetro.

Además el voltaje en la terminal de la conexión móvil, con respecto al punto de referencia, varía de un máximo definido en un extremo del potenciómetro a un mínimo definido por el extremo opuesto.

Se puede observar también que el valor máximo del voltaje en la terminal móvil del potenciómetro, será el mismo que en el caso anterior, mientras que el valor mínimo del voltaje en la terminal móvil del potenciómetro, será diferente al caso anterior.

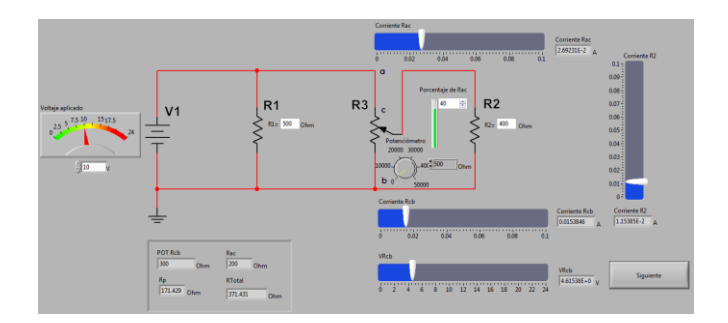

**Figura 6.** Circuito paralelo de resistencia fija con potenciómetro y de sección de potenciómetro en paralelo con resistencia fija.

El circuito de la Figura 6 está constituido por 2 resistencias en paralelo. En donde una de ellas es variable, con su terminal de la conexión móvil conectada a una resistencia y al punto de referencia, de tal forma que una sección del potenciómetro y la tercera resistencia, quedan conectadas en paralelo.

En este caso se pueden ajustar los valores de las resistencias, de la fuente de alimentación así como el porcentaje de la resistencia entre un extremo y la terminal móvil del potenciómetro.

La aplicación proporciona la resistencia entre cada extremo del potenciómetro con la terminal móvil, la resistencia total del paralelo entre R2 y la sección del potenciómetro, la corriente en R2, la corriente en la sección del potenciómetro conectada a R2, la corriente en la sección libre del potenciómetro y el voltaje en la terminal móvil del potenciómetro con respecto al punto de referencia. En el circuito de la Figura 6 el alumno puede apreciar que en un arreglo de varias resistencias conectadas en paralelo la resistencia total disminuye.

También puede apreciar que la corriente en cada resistencia en paralelo con la fuente de alimentación depende del voltaje al que se ajuste la fuente así como del valor de la resistencia misma.

Es posible también apreciar que la resistencia en los extremos del potenciómetro, conectado como se ve en la Figura 6, varía de acuerdo con la posición de la terminal móvil del mismo y que el voltaje mínimo en la terminal móvil del potenciómetro será igual a cero, así como el voltaje máximo en la terminal móvil del potenciómetro será igual al voltaje de la fuente de alimentación del circuito.

El alumno también observará que la corriente en la sección del potenciómetro conectada a la fuente, será igual a la suma de la corriente de la sección del potenciómetro conectada al punto común del circuito, más la corriente que fluye de la terminal móvil hacia la resistencia conectada en esta terminal.

En cada circuito se presenta una breve introducción teórica como se ve en la página de inicio de la aplicación mostrada en a Figura 1.

Posterior a la presentación de cada circuito se presenta un cuestionario relacionado y en donde, si así se desea se puede mostrar el circuito para poder analizar y contestar el cuestionario al oprimir el botón "mostrar imagen" se visualiza el circuito. Se presenta también el número de aciertos del cuestionario actual y el número de aciertos total con la calificación correspondiente.

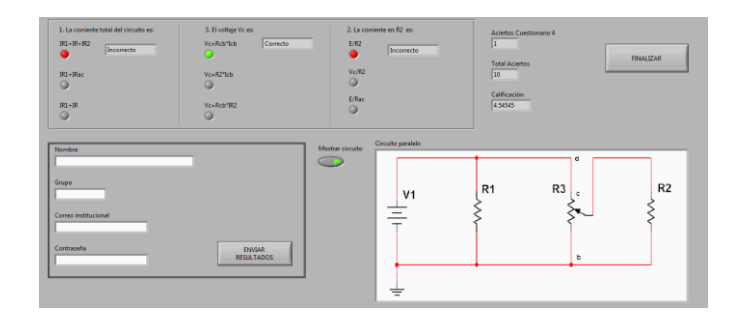

**Figura 7.** Imagen final de la presentación desarrollada.

En la imagen final, Figura 7 también hay una sección donde, una vez terminada la actividad, el alumno escribe su nombre, correo electrónico institucional y contraseña para enviar los resultados al docente.

### **IV. ACTIVIDADES PROPUESTAS**

Debido a la aceptación que tuvo el presente desarrollo por parte de los alumnos de 2do cuatrimestres de Ingeniería Mecatrónica de la UPSin, actualmente se está trabajando en el desarrollo de otras aplicaciones en LABVIEW, sobre diferentes temas de circuitos eléctricos, como es el caso de la respuesta transitoria de un circuito RC cuando se aplica una señal de entrada tipo escalón.

# **V. CONCLUSIONES**

El estudio que evalúa el alcance del presente desarrollo como parte de la práctica de laboratorio sobre circuitos serie y paralelos simples, se encuentra en desarrollo como parte del proyecto doctoral en Física Educativa de J. Serrano que actualmente lo desarrolla en el Centro de Investigación en Ciencia Aplicada y Tecnología Avanzada Unidad Legaria del Instituto Politécnico Nacional. En la actualidad un hecho cada vez más frecuente es que, en las universidades públicas y privadas se tiene mayor presencia de laboratorios virtuales en las clases de laboratorio de ingeniería para realizar modelaciones de experimentos físicos, lo cual presenta un ahorro crucial a las universidades en los recursos invertidos.

En este trabajo hemos desarrollado una breve exposición sobre un simulador de circuitos, desarrollado en la Universidad Politécnica de Sinaloa (UPSin), el cual se utiliza como actividad complementaria en el proceso de enseñanza aprendizaje de los circuitos serie y paralelo simples, los cuáles son parte del plan de estudios de la asignatura de Análisis de Circuitos, que se imparte en el 2do cuatrimestre de Ingeniería Mecatrónica de la UPSin. Se ha descrito el desarrollo, implementación y uso de un simulador de circuitos que consiste en una aplicación realizada mediante el lenguaje de programación gráfico LABVIEW. El cual es de interés, ya que los alumnos en este ambiente, experimentan manipulando las variables independientes, de tal forma que pueden observar cómo se interrelacionan con las variables dependientes de los circuitos. Los resultados sobre la ganancia del aprendizaje al aplicar esta metodología será presentada en un posterior artículo.

# **VI. AGRADECIMIENTOS**

Se agradece a las autoridades de la UPSin y en particular a la dirección de Ingeniería Mecatrónica por las facilidades prestadas para la realización de la presente aplicación, así como a los diferentes asesores del CICATA unidad Legaria,

**REFERENCIAS**

[1] McDermott L., Shaffer P., *Research as a guide for curriculum development: An example from introductory electricity. Part I: Investigation of student understanding*, American Journal of Physics **60**, No. 11, (992). Consultado el 15 de enero de 2018 en:

[https://www.researchgate.net/publication/253849704\\_Resear](https://www.researchgate.net/publication/253849704_Research_as_a_Guide_for_Curriculum_Development_An_Example_from_Introductory_Electricity_Part_I_Investigation_of_student_understanding) ch as a Guide for Curriculum Development An Exampl [e\\_from\\_Introductory\\_Electricity\\_Part\\_I\\_Investigation\\_of\\_st](https://www.researchgate.net/publication/253849704_Research_as_a_Guide_for_Curriculum_Development_An_Example_from_Introductory_Electricity_Part_I_Investigation_of_student_understanding) [udent\\_understanding](https://www.researchgate.net/publication/253849704_Research_as_a_Guide_for_Curriculum_Development_An_Example_from_Introductory_Electricity_Part_I_Investigation_of_student_understanding)

[2] UNESCO, *Las tecnologías de la información y la comunicación en la formación docente*, Guía de planificación. División de Educación Superior, UNESCO, 2004. Consultado el 16 de febrero de 2018 en: [http://www.radio.unne.edu.ar/unnevieja/Web/cyt/com2004/8](http://www.radio.unne.edu.ar/unnevieja/Web/cyt/com2004/8-Exactas/E-028.pdf) [-Exactas/E-028.pdf](http://www.radio.unne.edu.ar/unnevieja/Web/cyt/com2004/8-Exactas/E-028.pdf)

[3] UNESCO, *Informe de la reunión de expertos sobre laboratorios virtuales*, Conferencia organizada por el Instituto Internacional de Física Teórica y Aplicada (IITAP), Ames, Iowa, 10-12 Mayo 1999. Consultado el 25 de febrero de 2018 en:

<http://unesdoc.unesco.org/images/0011/001191/119102s.pdf> [4] Becerra D., García J., Sánchez R., Mora C., *Laboratorio virtual como herramienta en la enseñanza del tiro parabólico en estudiantes de ingenierías de la Universidad Antonio Nariño*, Latin American Journal of Physics Education **10**, No. 4, Dic. 2016. Consultado el 18 de enero de 2018 en:

<https://dialnet.unirioja.es/servlet/articulo?codigo=6014039>

[5] National Instruments, Fundamentos del entorno de LABVIEW. Recuperado de: [http://www.ni.com/getting](http://www.ni.com/getting-started/labview-basics/esa/environment)[started/labview-basics/esa/environment](http://www.ni.com/getting-started/labview-basics/esa/environment)

[6] Espino P., Rendón J., Valdez J., *Design of a Labview Application for the teaching Mechanical Vibrations in a Mechatronics Engineering Program*., *IEEE Latin America Transactions* **13**, No. 7, Jul 2015. Consultado el 11 de enero de 2018 en:

[http://sistemanodalsinaloa.gob.mx/archivoscomprobatorios/\\_](http://sistemanodalsinaloa.gob.mx/archivoscomprobatorios/_11_articulosrevistasindexadas/22021.pdf) [11\\_articulosrevistasindexadas/22021.pdf](http://sistemanodalsinaloa.gob.mx/archivoscomprobatorios/_11_articulosrevistasindexadas/22021.pdf)

[7] Marín J. A., Agudelo J. M., *Aprendizaje interactivo del electromagnetismo usando LABVIEW*, IIEC **1**, No. 2, 2006. Consultado el 19 de enero de 2018 en:

[http://portalweb.ucatolica.edu.co/easyWeb2/files/44\\_354\\_vl](http://portalweb.ucatolica.edu.co/easyWeb2/files/44_354_vln2marinotros.pdf) [n2marinotros.pdf](http://portalweb.ucatolica.edu.co/easyWeb2/files/44_354_vln2marinotros.pdf)